## **Working with Typical Measurements table**

To create a Typical Measurements table

- 1. Do one of the following:
	- Click the **Add New** button and from the drop-down list select [Property Set](https://docs.nomagic.com/display/UAF12P2022xR1/Property+Set+elements+for+measurement+tables). The new row in the table is created. Type the name of the Property Set and specify the Measurements of the selected Property Set.
	- Click the **Add Existing** button to add an existing Property Set to the table.
- 2. Click the **Evaluate Measurements** button to create the Actual Measurements table automatically.

In the Typical Measurements table, you can select one of the Display Modes:

- **Owned Measurements** collects only owned measurements.
- **All Measurements** collects all measurements hierarchically with primitive types.

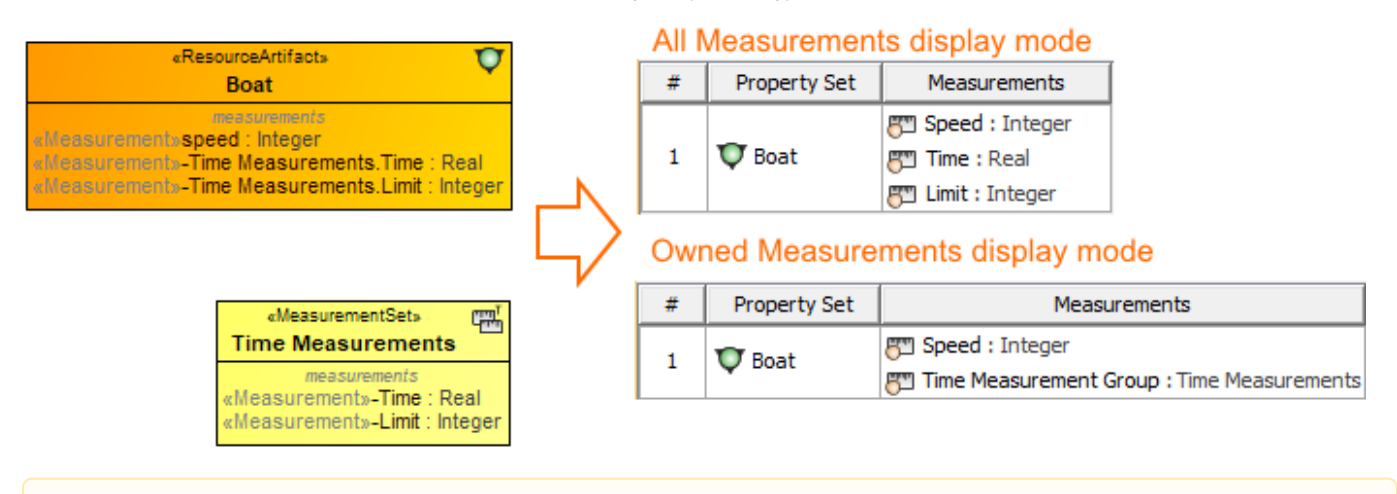

The created instances are stored in the same location as the Typical Measurements table.

**Related pages**

• [Property Set elements for measurement tables](https://docs.nomagic.com/display/UAF12P2022xR1/Property+Set+elements+for+measurement+tables)